# Quick Start Guide

Stručná úvodní příručka Gyors üzembe helyezési útmutató Skrócona instrukcja uruchomienia Stručná úvodná príručka

# Latitude 15 5000 Series E5570

## 1 Connect the power adapter and press the power button

Připojte napájecí adaptér a stiskněte vypínač Csatlakoztassa a tápadaptert és nyomja meg a bekapcsológombot Podłącz zasilacz i naciśnij przycisk zasilania Zapojte napájací adaptér a stlačte spínač napájania

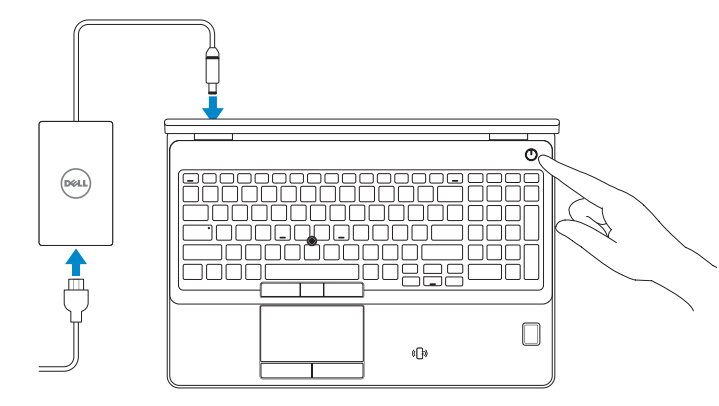

# Locate Dell apps

Nalezení aplikací Dell | Keresse meg a Dell alkalmazásokat Wyszukaj aplikacje firmy Dell | Nájdite umiestnenie aplikácií Dell

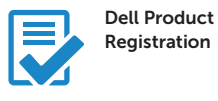

#### Register your computer

Registrace počítače Regisztrálja a számítógépét Zarejestruj komputer Zaregistrujte si počítač

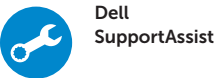

#### Check and update your computer

Kontrola počítače a případná aktualizace Ellenőrizze és frissítse számítógépét Wyszukaj i zainstaluj aktualizacje komputera Kontrolujte a aktualizujte svoj počítač

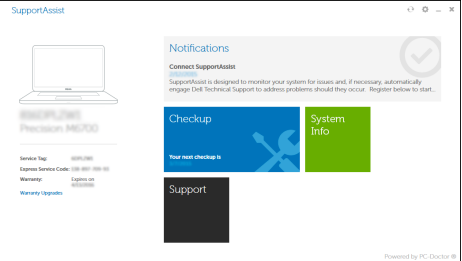

# 2 Finish Windows 10 setup

Dokončete instalaci systému Windows 10 Fejezze be a Windows 10 beállítását Zakończ konfigurację systemu Windows 10 Dokončite inštaláciu systému Windows 10

### Enable Support and Protection

Aktivujte možnost Podpora a ochrana Engedélyezze a támogatást és a védelmet Włącz ochronę i pomoc techniczną Povoľte podporu a ochranu

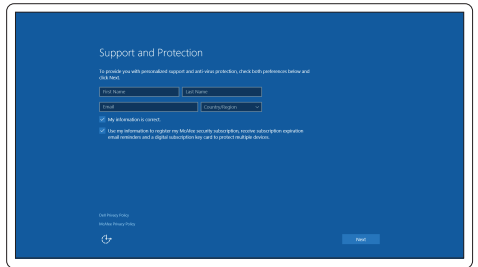

### Connect to your network

Připojte se k síti | Kapcsolódjon a hálózatához Nawiąż połączenie z siecią | Pripojte sa k sieti

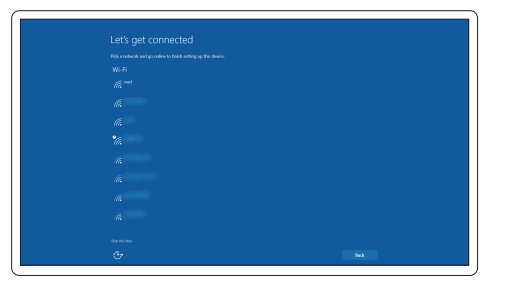

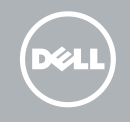

#### NOTE: If you are connecting to a secured wireless network, enter the password for the wireless network access when prompted.

- POZNÁMKA: Pokud se připojujete k zabezpečené bezdrátové síti, po výzvě zadejte heslo pro přístup k bezdrátové síti.
- MEGJEGYZÉS: Ha biztonságos vezeték nélküli hálózathoz csatlakozik, kérésre, adja meg a vezeték nélküli hálózat hozzáférési jelszavát.
- UWAGA: Jeśli nawiązujesz połączenie z zabezpieczoną siecią bezprzewodową, wprowadź hasło dostępu do sieci po wyświetleniu monitu.
- POZNÁMKA: Ak sa pripájate k zabezpečenej bezdrôtovej sieti, zadajte po výzve heslo na prístup k tejto sieti.

## Sign in to your Microsoft account or create a local account

Přihlaste se k účtu Microsoft nebo si vytvořte místní účet Jelentkezzen be a Microsoft fiókjába, vagy hozzon létre helyi fiókot Zaloguj się do konta Microsoft albo utwórz konto lokalne Prihláste sa do konta Microsoft alebo si vytvorte lokálne konto

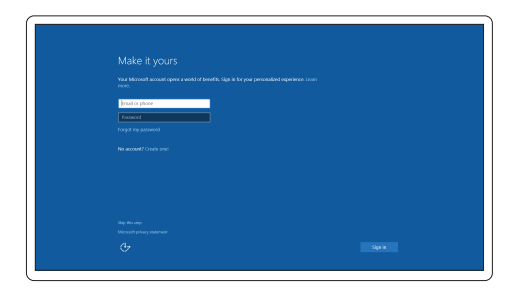

Features

- 1. Network connector
- 2. VGA connector
- 3. SIM-card slot (optional)
- 4. Camera
- 5. Camera-status light
- 6. HDMI connector
- 7. USB 3.0 connector
- 8. Power connector
- 9. Dual Array microphones
- 10. Power button
- 11. Security-cable slot
- 12. USB 3.0 connector with PowerShare
- 13. USB 3.0 connector
- 14. SD memory-card reader

Funkce | Jellemzők | Funkcje | Vlastnosti

- 15. Konektor náhlavní sady
- 16. Čtečka otisků prstů (volitelná)
- 17. Bezkontaktní čtečka čipových karet (volitelná)
- 18. Indikátor stavu baterie
- 19. Indikátor činnosti pevného disku
- 20. Indikátor stavu napájení
- 21. Reproduktory
- 22. Dotyková podložka
- 23. Čtečka čipových karet (volitelná)
- 24. Konektor Thunderbolt 3 (volitelný)

- 15. Headset connector
- 16. Fingerprint reader (optional)
- 17. Contactless smart card reader (optional)
- 18. Battery-status light
- 19. Hard-drive activity light
- 20. Power-status light
- 21. Speakers
- 22. Touchpad
- 23. Smart-Card Reader (optional)
- 24. Thunderbolt 3 connector (optional)
- 25. Dock connector
- 26. Service-tag label

16. Ujilenyomat leolyasó (opcionális) 17. Érintésmentes SmartCard olvasó

18. Akkumulátor állapot jelzőfény 19. Merevlemez-meghajtó aktivitás jelzőfény 20. Bekapcsolás állapot jelzőfény

23. SmartCard olvasó (opcionális) 24. Thunderbolt 3 csatlakozó (opcionális)

- 1. Złącze sieciowe
- 2. Złącze VGA
- 3. Gniazdo karty SIM (opcjonalne)
- 4. Kamera
- 5. Lampka stanu kamery
- 6. Złącze HDMI
- 7. Złącze USB 3.0
- 8. Złacze zasilania
- 9. Zestaw mikrofonów cyfrowych
- 10. Przycisk zasilania
- 11. Gniazdo linki antykradzieżowej
- 12. Złacze USB 3.0 z funkcja PowerShare
- 13. Złącze USB 3.0
- 14. Czytnik kart pamięci SD
- 1. Sieťový konektor
- 2. Konektor VGA
- 3. Zásuvka karty SIM (voliteľná)
- 4. Kamera
- 5. Kontrolka stavu kamery
- 6. Konektor HDMI
- 7 Konektor USB 3.0
- 8. Konektor napájanja
- 9. Duálne mikrofónové pole
- 10. Tlačidlo napájania
- 11. Otvor pre bezpečnostný kábel
- 12. Konektor USB 3.0 s podporou PowerShare
- 13. Konektor USB 3.0
- 14. Čítačka pamäťových kariet SD
- 1. Síťový konektor
- 2. Konektor VGA
- 3. Slot pro karty SIM (volitelný)
- 4. Kamera
- 5. Kontrolka stavu kamery
- 6. Konektor HDMI
- 7. Konektor USB 3.0
- 8. Konektor napájení
- 9. Duální mikrofony
- 10. Vypínač
- 11. Slot bezpečnostního kabelu
- 12. Konektor USB 3.0 s technologií PowerShare
- 13. Konektor USB 3.0
- 14. Čtečka paměťových karet SD
- 1. Hálózati csatlakozó
- 2. VGA csatlakozó
- 3. SIM kártya nyílás (opcionális)
- 4. Kamera
- 5. Kamera állapot jelzőfény
- 6. HDMI csatlakozó
- 7. USB 3.0 csatlakozó
- 8. Tápcsatlakozó
- 9. Kettős tömbmikrofonok
- 10. Bekapcsológomb
- 11. Biztonsági kábel foglalata
- 12. USB 3.0 csatlakozó PowerShare-rel
- 13. USB 3.0 csatlakozó
- 14. SD memóriakártya olvasó

25. Dokovací konektor

26. Servisní štítek

15. Fejhallgató csatlakozó

(opcionális)

21. Hangszórók 22. Érintőpad

Regulace a bezpečnost Szabályozások és biztonság Przepisy i bezpieczeństwo Zákonom vyžadované a bezpečnostné infor

> 25. Dokkoló csatlakozó 26. Szervíz fül címke

- 15. Złącze zestawu słuchawkowego
- 16. Czytnik linii papilarnych (opcjonalny)
- 17. Czytnik kart zbliżeniowych (opcjonalny)
- 18. Lampka stanu akumulatora
- 19. Lampka aktywności dysku twardego
- 20. Lampka stanu zasilania
- 21. Głośniki
- 22. Tabliczka dotykowa
- 23. Czytnik kart inteligentnych (opcjonalny)
- 24. Złącze Thunderbolt 3 (opcionalne)
- 25. Złącze dokowania
- 26. Etykieta ze znacznikiem serwisowym
- 15. Konektor náhlavnej súpravy
- 16. Čítačka odtlačkov prstov (voliteľná)
- 17. Bezkontaktová čítačka kariet Smart (voliteľná)
- 18. Kontrolka stavu batérie
- 19. Kontrolka aktivity pevného disku
- 20. Kontrolka stavu napájania
- 21. Reproduktory
- 22. Dotyková plocha
- 23. Čítačka kariet Smart (voliteľná)
- 24. Konektor Thunderbolt 3 (voliteľný)
- 25. Dokovací konektor
- 26. Etiketa servisného štítka

#### Product support and manuals

Podpora a příručky k produktům Terméktámogatás és kézikönyvek Pomoc techniczna i podręczniki Podpora a príručky produktu

## Dell.com/support Dell.com/support/manuals Dell.com/support/windows

#### Contact Dell

Kontaktujte společnost Dell | Kapcsolatfelvétel a Dell-lel Kontakt z firmą Dell | Kontaktujte Dell

Dell.com/contactdell

#### Regulatory and safety

#### Regulatory model

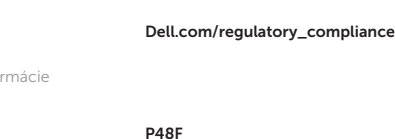

Regulační model | Szabályozó modell Model | Regulačný model

#### Regulatory type

Regulační typ | Szabályozó típus Typ | Regulačný typ

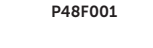

#### Computer model

Model počítače | Számítógép modell Model komputera | Model počítača

Latitude 15-E5570

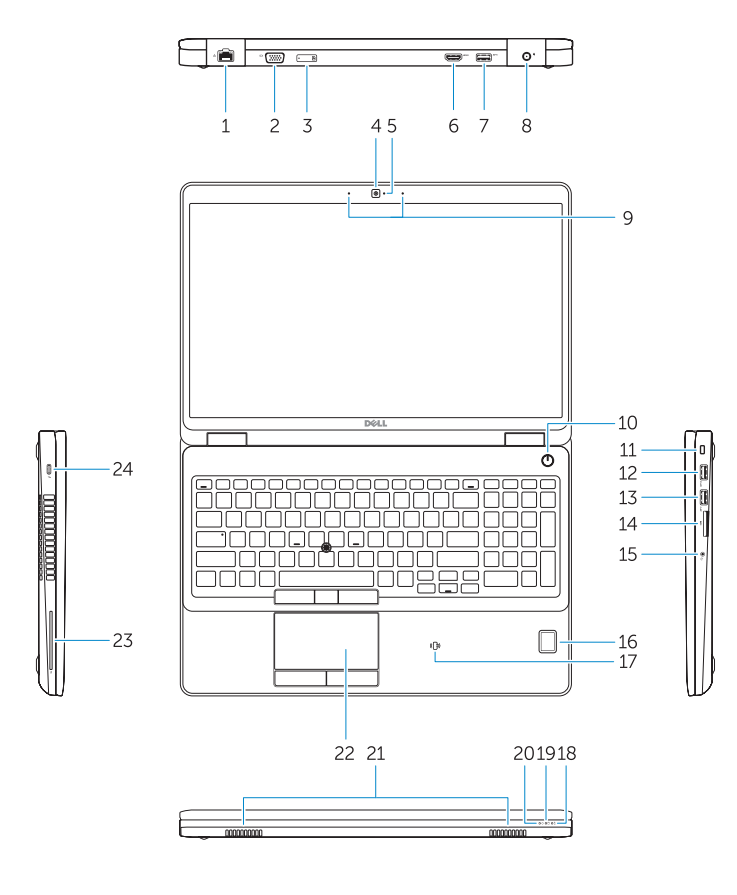

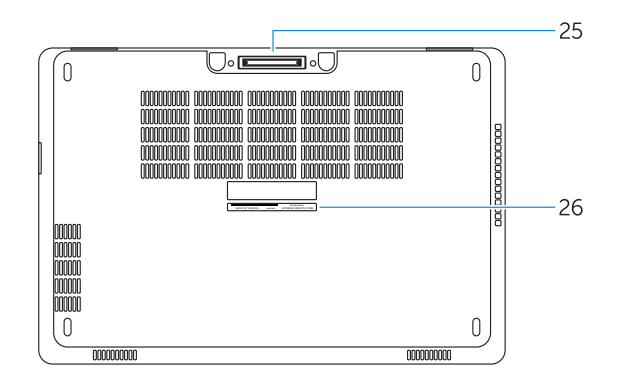

© 2016 Dell Inc. © 2016 Microsoft Corporation.

**THE REAL PROPERTY OF A** 04DVYJA02

> Printed in China. 2016-08